# Šifrarnik Primitaka i izdataka

Zadnje ažurirano08/04/2024 9:18 am CEST

Šifrarnik primitaka i izdataka koristimo samo kod blagajne gdje kod unosa primitaka i izdataka u blagajničkom dnevniku biramo iz tog šifrarnika.

Kod svakog primitka tj. izdatka zapisan je konto na kojeg se knjiži odabrani događaj.

#### **U šifrarniku primitaka i izdataka možemo:**

- Dodavati nove primitke i izdatke
- Uređujemo primitke i izdatke
- Brišemo primitke i izdatke
- Pregledavamo primitke i izdatke

#### Iz izbornika odaberemo **Šifrarnici > Primici i Izdaci**

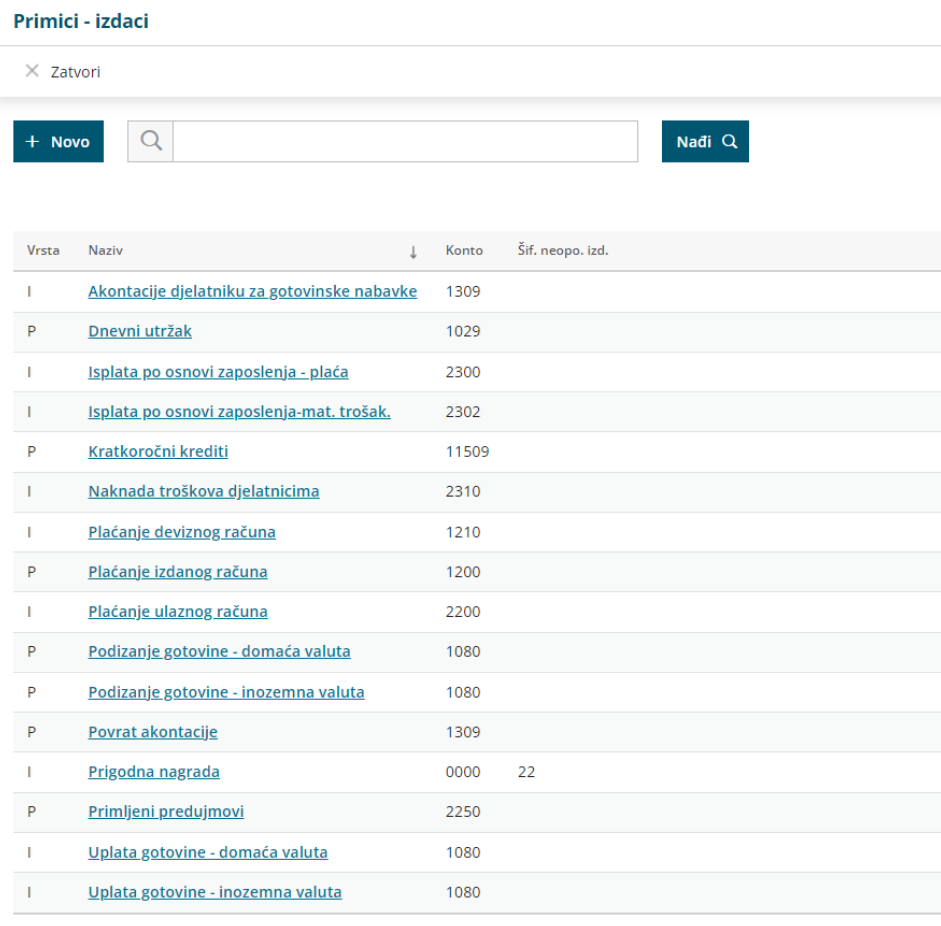

# **Unos Primitka tj. izdatka**

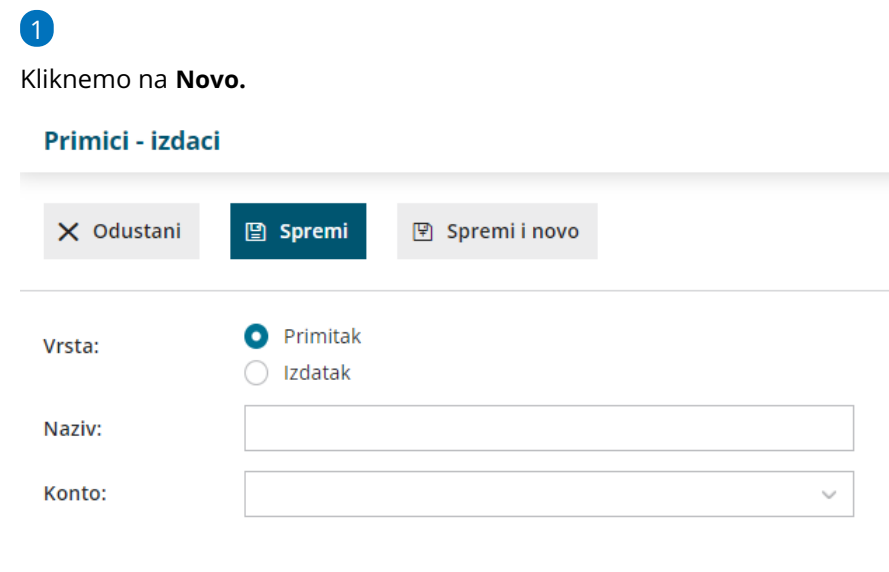

- 2 Odaberemo **Red** primitak ili izdatak.
- 3 Unesemo **Naziv** primitka ili izdatka.
- 4 Unesemo **Konto** za knjiženje (mogu biti saldakonti ili financijska konta).
- 5 Kliknemo na tipku **Spremi** ili **Spremi i novo** ako želimo nastaviti s

unosom novih primitaka tj. izdataka.

## **Ure**đ**ivanje**

1 **Odaberemo** Primitak tj. izdatak kojeg želimo urediti tako kliknemo na

naziv.

- 2 Kliknemo **Uredi.**
- 3 Uredimo podatke (šifra, naziv...).
- 4 Kliknemo na tipku **Spremi.**

### **Brisanje**

Ako iz šifrarnika izbrišemo primitak ili izdatak, on više neće biti vidljiv u tablici i nećemo ga više moći odabrati kod unosa dokumenata blagajne.

1 **Odaberemo** Primitak tj. izdatak koji želimo obrisati tako kliknemo na

naziv.

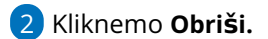

3 Otvorit će se prozor za odluku (Zaista želite brisati?) u kojem kliknemo

#### **U redu.**

**UPOZORENJE:** Šifrarnik primitaka i izdataka povezan je s blagajnom, tako da će se moći obrisati samo ako odabrani Primitak ili Izdatak nije ni na jednom dokumentu blagajne. Ako je povezan s nekim dokumentom, tada program neće dozvoliti brisanje i ispisat će obavijest: "Zapis ne možemo obrisati jer je već korišten!"